# **Examination High School Application Step by Step Directions**

## **Step 1: Setting Up a Submittable Account**

Parents and students wishing to apply for admissions to exam high schools should click "Sign Up". Employees conducting school business regarding exam applications should use "Use DPSCD Login".

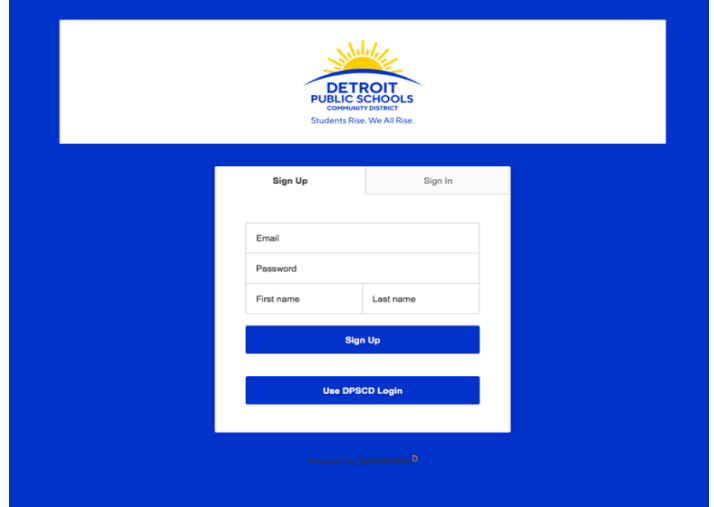

## **Step 2: Selecting an Application**

There are two application options: current 8<sup>th</sup> graders and current high school students. Students must select the appropriate choice.

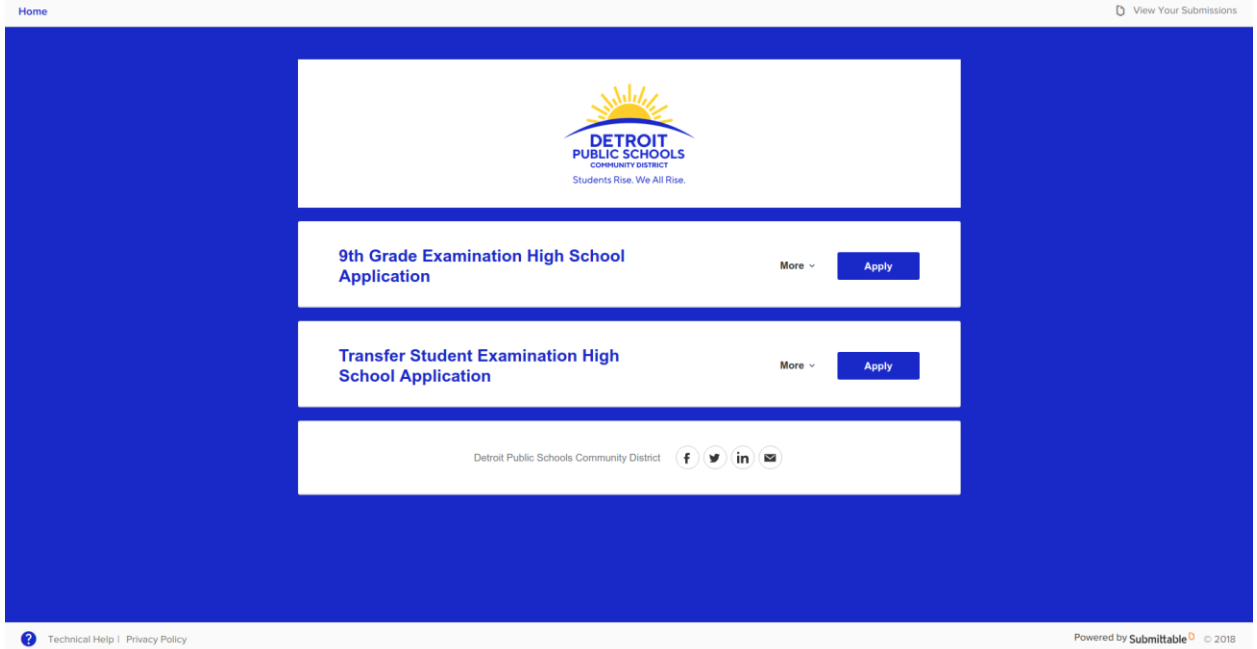

## **Step 3: Logging in**

First-time users will create an account. Returning users will sign in. Note: Applicants may save applications in progress and return to them as needed.

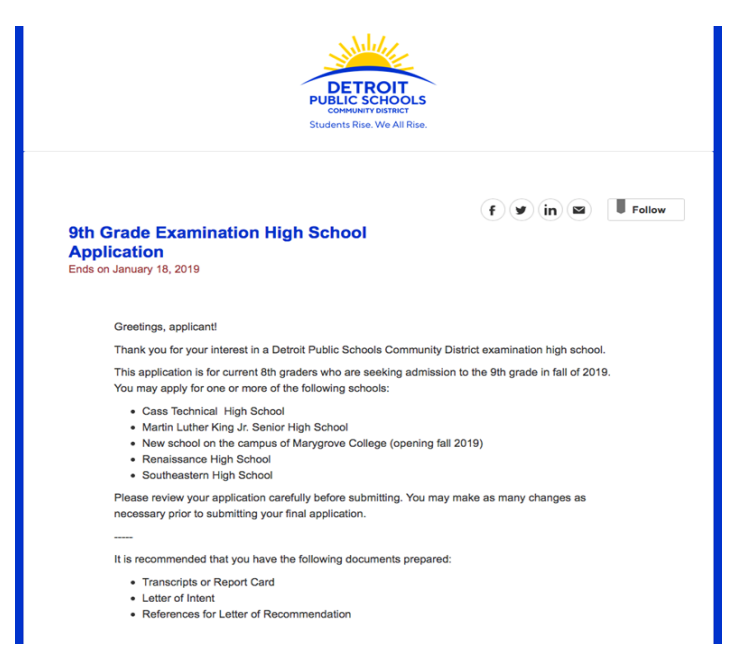

#### **Step 4: Terms and Conditions**

Read through the terms and conditions for use of the Submittable website. Check yes in the below boxes if applicable. If not applicable, leave boxes unchecked. This does not affect your ability to receive exam application notifications. Click "Continue"

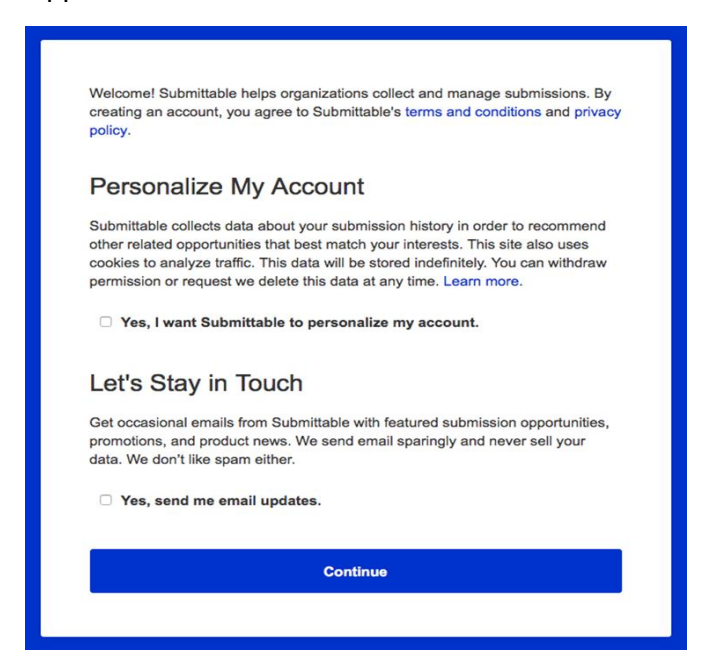

## **Step 5: Contact information**

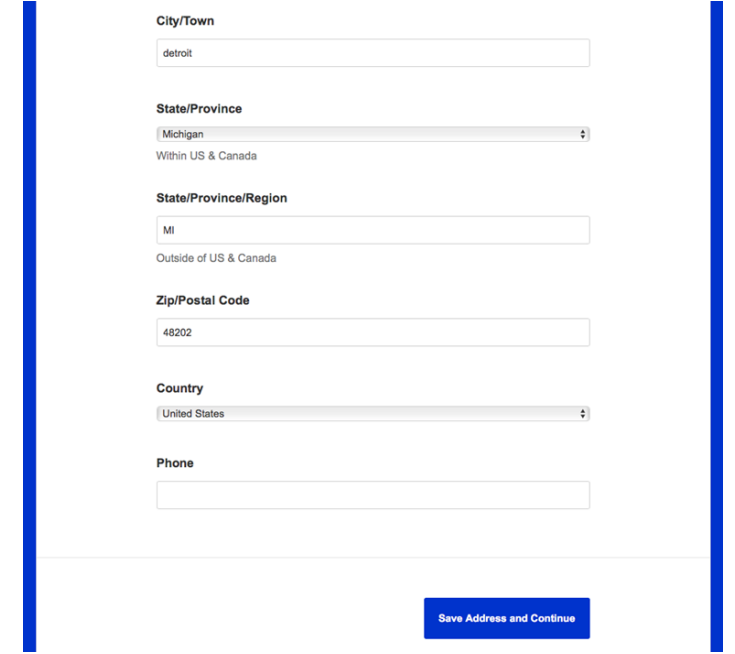

Enter all requested identification and contact information.

#### **Step 6: Student Information**

Complete the student's information. There are two separate applications: current  $8<sup>th</sup>$  graders and current 9<sup>th</sup> and 10<sup>th</sup> graders.

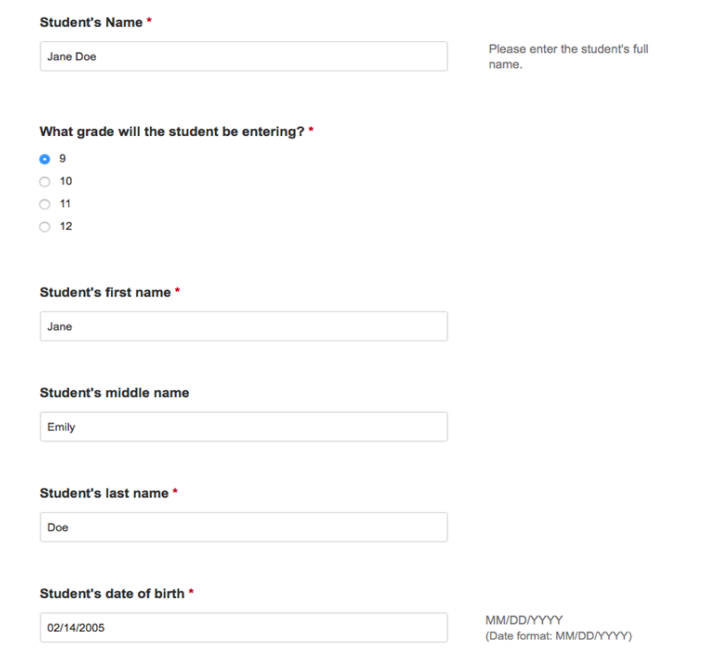

## **Step 7: Exam school selection and ranking**

Students may express interest in one or more schools. Applicants will not be admitted to a school they did not express interest in. Applicants should keep all viable options open. Applicant enters their current school

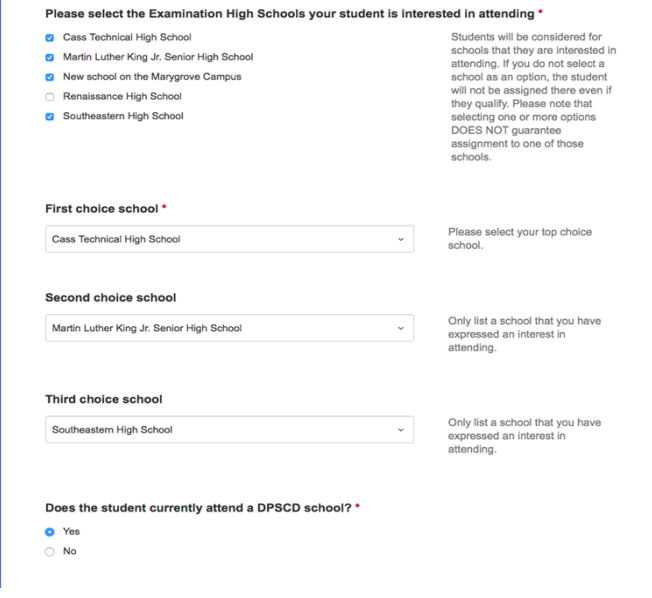

## **Step 8: DPSCD Students**

School selection is a dropdown menu. Applicants may find their school in one of two ways: select from the list provided or start typing the name, then hit "tab".

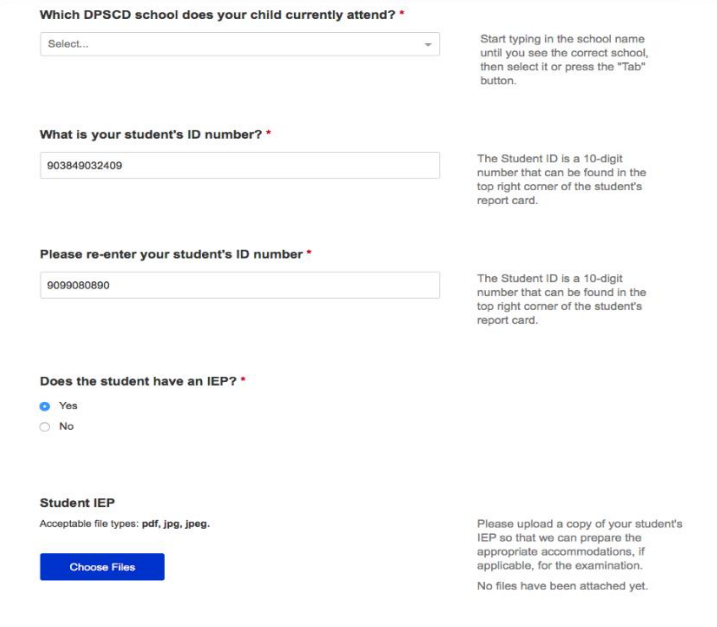

## **Step 9: Cont. DPSCD Students**

Dropdown menu.

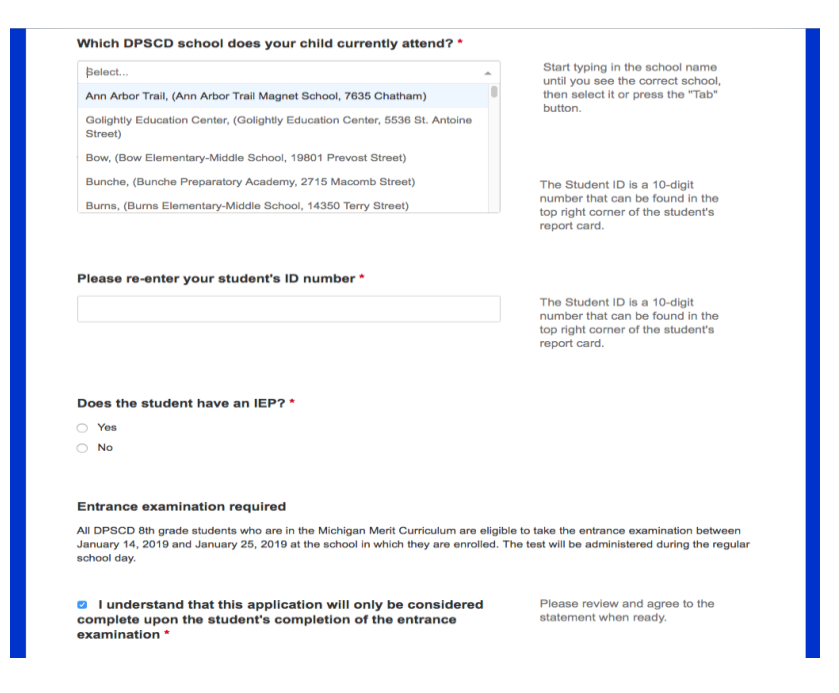

## **Step 10: File uploads**

Notice of exam requirement. Student are required to provide an email address for their reference. Student's letter of interest must be uploaded.

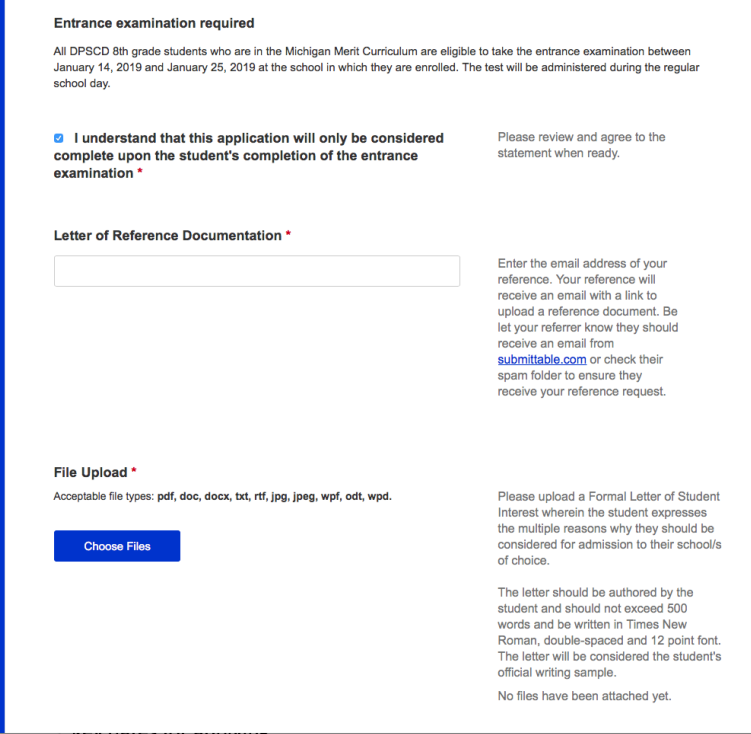

## Step 11: Uploads, interests and electronic signatures

Upload student transcripts or report card. Student and parent/guardian are expected to electronically sign. Note: Admission may be rescinded if the application is not truthful.

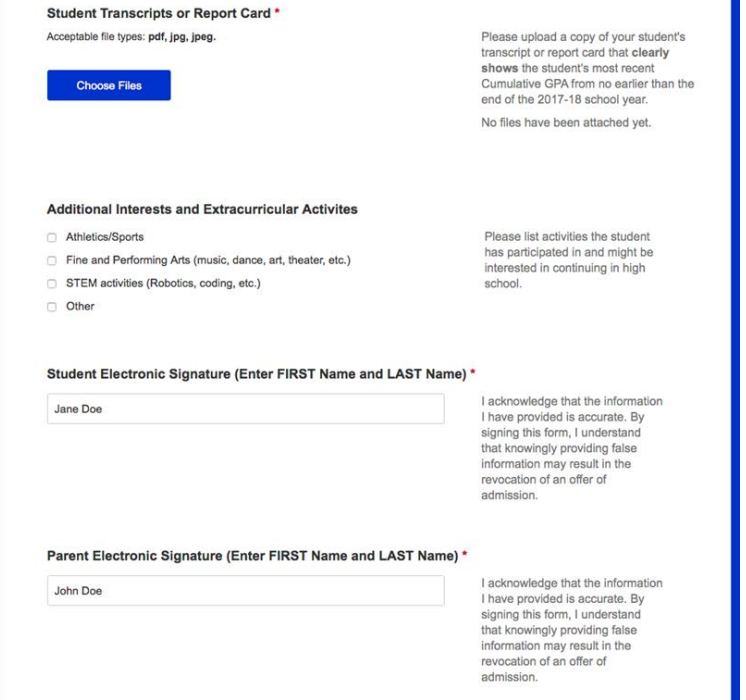

## **Step 12: Submission Notification**

All successful applicants will get a confirmation email.

**Detroit Public Schools Community District** To: Carlyss Lewis Reply-To: online.assessment@detroitk12.org Resent-From: Carlyss Lewis We have received your application for John Doe

#### Carlyss Lewis,

Thank you for submitting an application on behalf of John Doe. If you are applying from within the district your student will be tested in their school between January 14 and 25, 2019. If you are applying from outside the

Today at 12:33 PM

Please save this email for reference and as a reminder of the below dates and deadlines:

**Important Dates for Applicants** 

- Saturday December 1 Application window for all applicants opens
- Friday January 18 deadline for all applicants (Application window closes),
- · Friday March 15 All candidates notified of acceptance/denial,
- Friday March 15 Petition window opens for denied students,
- Friday April 5 Petition window closes for denied students,
- Friday April 19 Petitioning students given final decisions,
- Saturday April 27 Level Up Expo for all students still seeking a high school,
- Friday June 28 Application deadline for July 12 Testing (all students)